Bitget合约广泛采集众多现货交易市场的指定数字货币交易价格,针对每个合约币 种选择3家以上主流交易所的币对作为指数权重成分,确保合约市场价格始终锚定 现货价格;并设计了异常处理逻辑,保证单个交易所价格出现大幅偏离时,指数波 动在正常范围内,消除用户对平台恶意插针现象的顾虑。

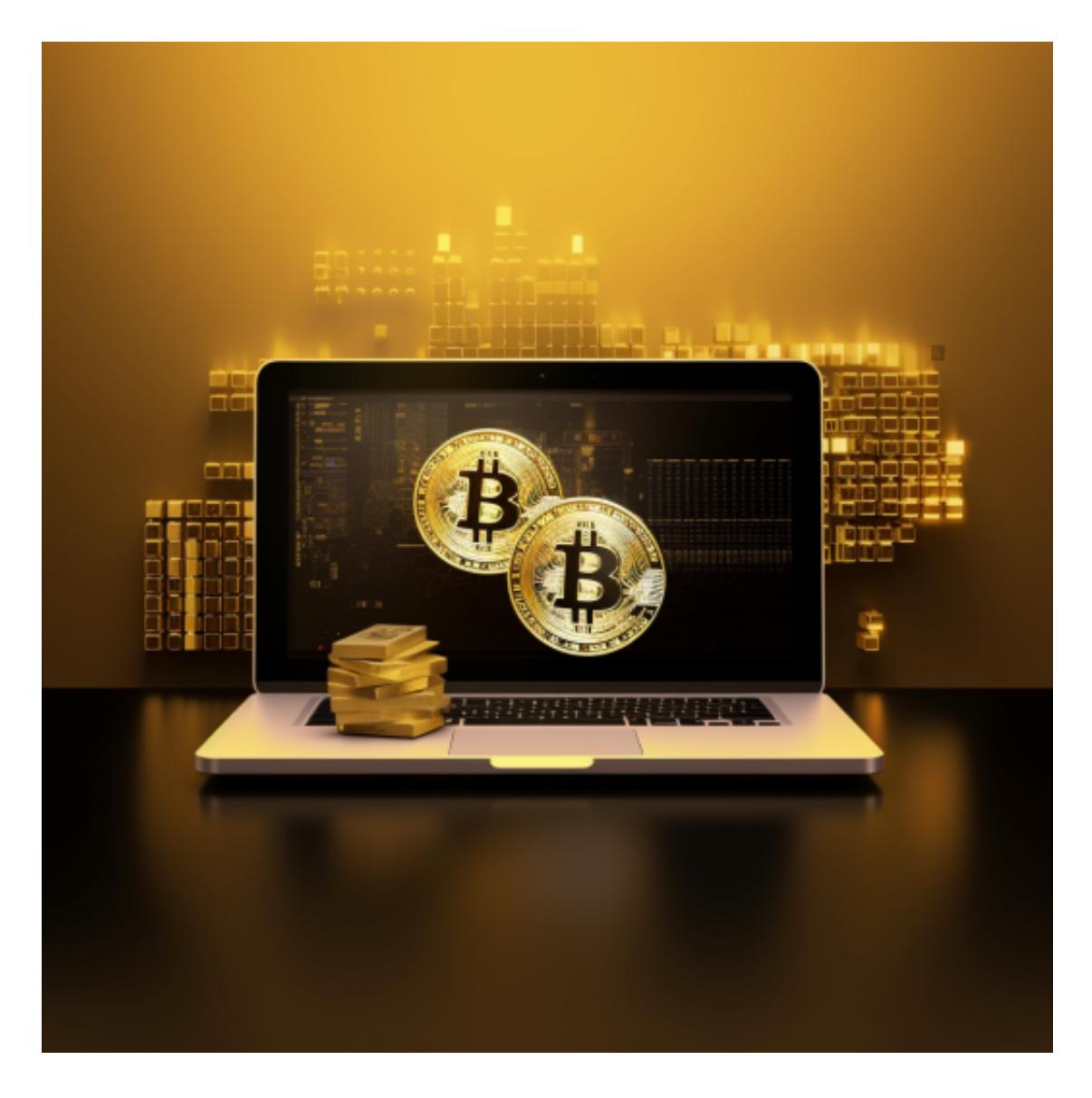

 同时凭借团队自主研发的高性能交易系统,为投资者提供了流畅稳定的交易体验 ,自上线以来,Bitget保持了0宕机0事故的记录,力求为投资者创造能够放心的交 易环境。

Bitget拥有数字金融领域一流的多元化研发团队,以"金融+技术+安全"构成的 三角研发体系支持打造出了数字资产领域独特的bitget FTS区块链技术驱动引擎。 在为用户提供顶级技术及产品体验的同时,bitget成为了行业少数以区块链技术、 数字资产金融创新驱动的企业之一。

许多人想要了解如何下载Bitget交易平台,接下来就让我们来讲讲BG下载细节, 帮助你顺利下载安全交易平台。

下载Bitget APP: 在手机应用商店搜索"Bitget",或者在Bitget官网上下载APP 。点击下载后,等待下载完成。下载完成后,点击"打开"进入APP。

安装Bitget APP: 打开下载完成的Bitget APP。点击"安装"按钮, 等待安装完 成。安装完成后,点击"打开"按钮进入APP。

 注册Bitget账号:打开Bitget APP,点击"注册"按钮。填写注册信息,包括手 机号码、验证码、登录密码等。点击"注册"按钮,完成注册。

 登录Bitget账号:打开Bitget APP,输入注册时填写的手机号码和密码。点击"登录"按钮,进入Bitget账号。

 使用Bitget APP:登录Bitget账号后,可以进行数字货币的交易、充值、提现等 操作。在APP首页可以查看数字货币的行情和交易深度。在"资产"页面可以查看 自己的数字货币资产和交易记录。

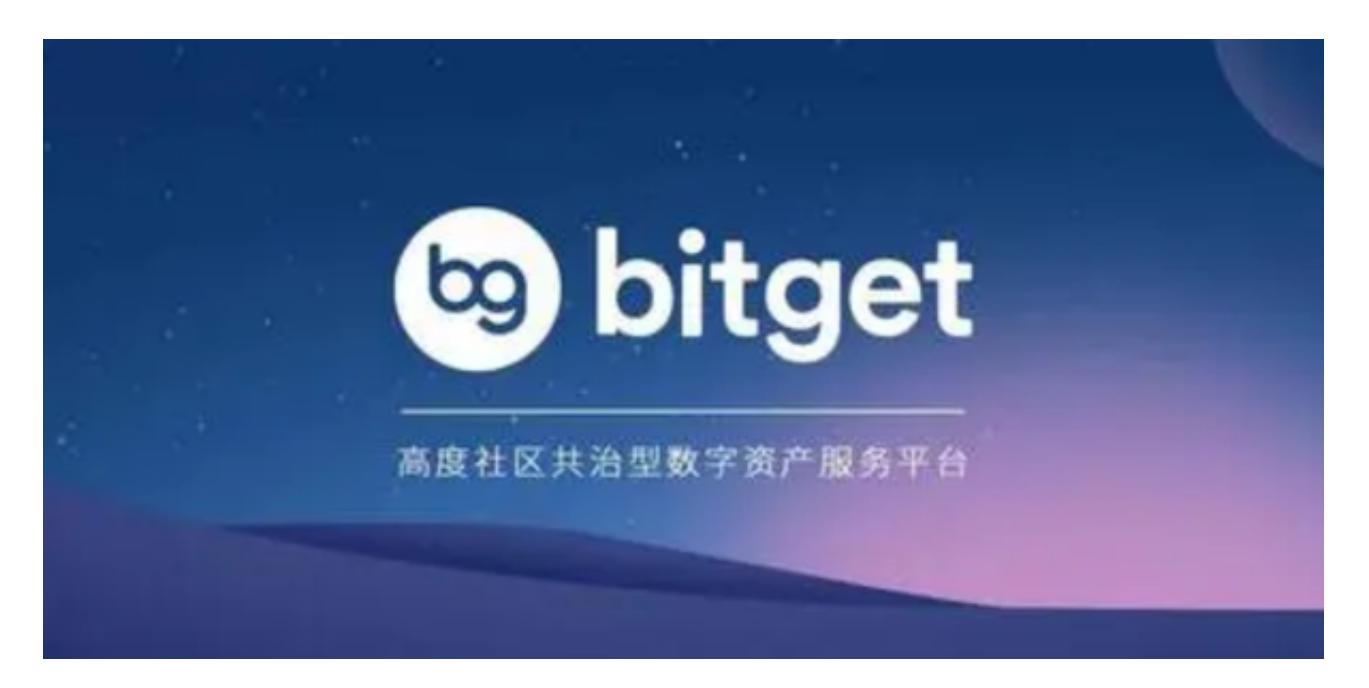

点击"关于",可以查看Bitget的服务协议、隐私政策等;点击"联系我们",可 以提交您的意见和建议。

 Bitget APP是一款方便用户进行数字货币交易的工具,用户可以在手机上随时随 地进行交易。下载和安装Bitget APP非常简单,只需要在应用商店搜索或者在官网 上下载即可。注册和登录Bitget账号后,用户可以进行数字货币的交易、充值、提 现等操作。